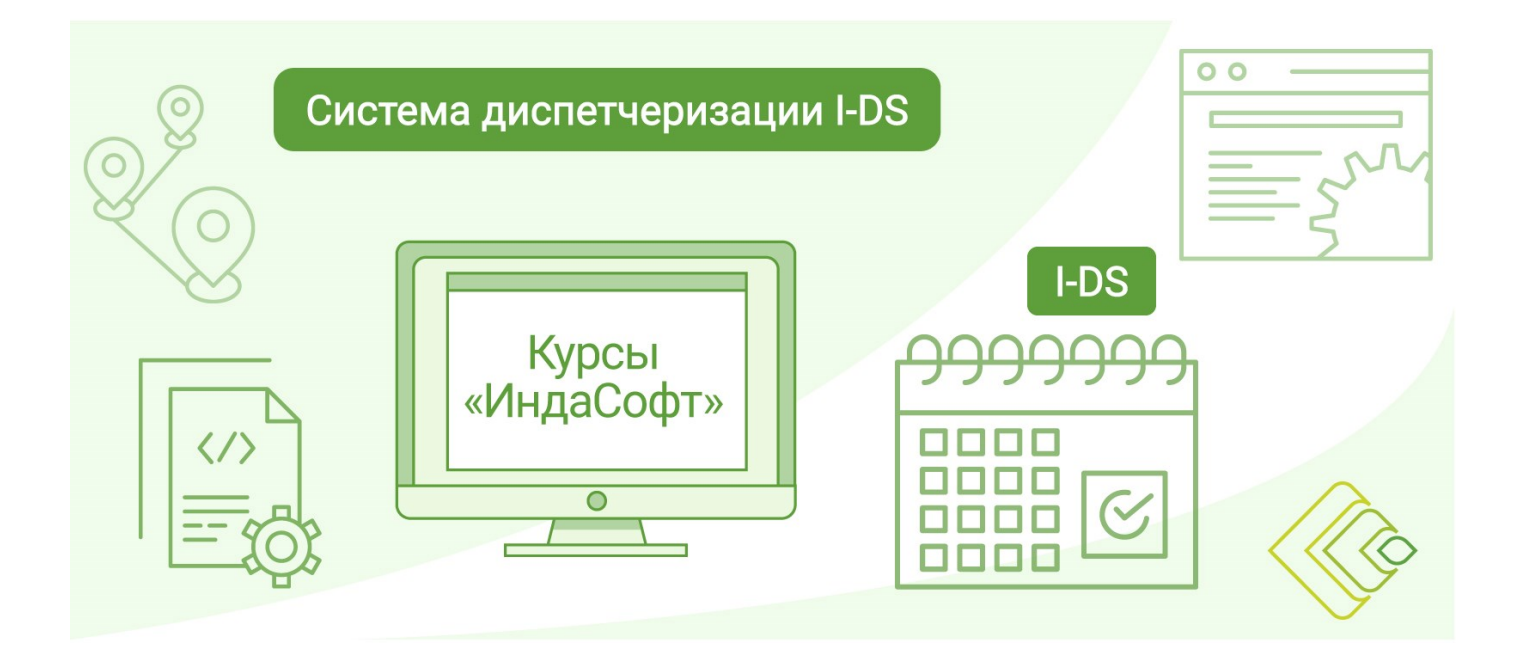

**Система диспетчеризации I-DS. Курс 2. Технологический мониторинг**

**ПРОГРАММА КУРСА**

# **ДЕНЬ 1**

## **1. Вводное занятие**

- Описание программы курса.
- Архитектура системы диспетчеризации, функциональные возможности.
- Описание диспетчерского управления.

#### **2. Установка I-DS/P**

- Установка сервера платформы диспетчеризации I-DS/P.
- Установка клиентского приложения I-DS/EC.

## **3. Администрирование I-DS/P**

- Первый запуск.
- Знакомство с интерфейсом.

## **4. Обзор подсистемы сбора и хранения данных I-DS/TSDB**

- Установка I-DS/TSDB.
- Знакомство с интерфейсом администрирования I-DS/TSDB.
- Создание справочников.
- Создание тегов.
- Знакомство с интерфейсами сбора данных.

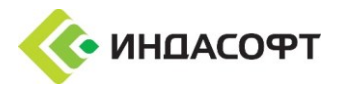

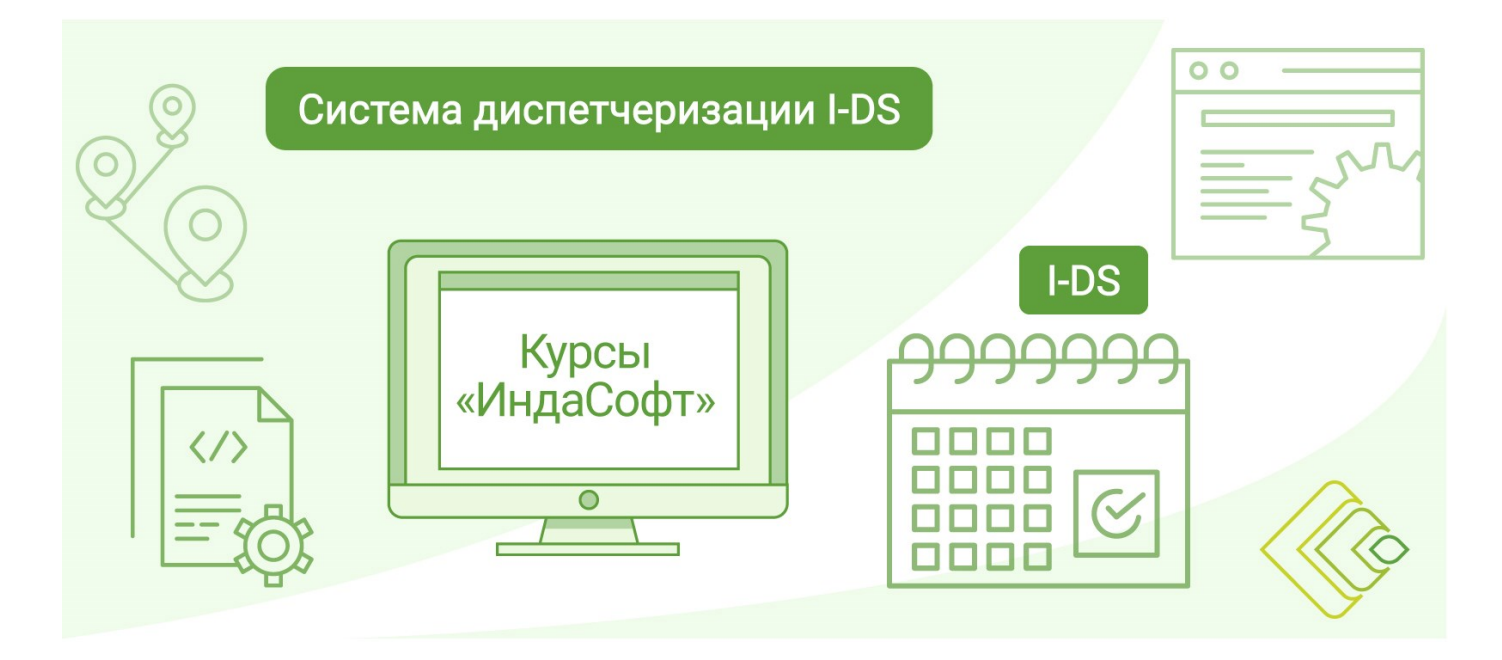

# **ДЕНЬ 2**

#### **5. Создание проекта сбора данных**

- Конфигурирование тегов резервуарного парка.
- Настройка интерфейсов (симуляция).

#### **6. Конфигурирование модели и НСИ**

- Знакомство с представлениями АРМа:
	- o шаблоны;
	- o модель элементов;
	- o справочники;
	- o пользователи;
	- o единицы измерения;
	- o категории;
	- o групповое редактирование.
- Создание модели производства.

## **7. Установка портала I-DS/RO**

- Разворачивание портала I-DS/RO.
- Загрузка структуры меню для портала I-DS/RO.

## **ДЕНЬ 3**

#### **8. Установка I-TSVA, I-RS, I-DS/DL**

- Установка расширения для MS Visio I-TSVA.
- Установка надстройки для MS Excel I-DS/DL.
- Установка сервера генерации отчетов I-RS.
- **9. Принципы конфигурирования меню портала I-DS/RO в модели предприятия I-DS/P**
	- Описание принципов построения модели, используемой для меню портала I-DS/RO.

#### **10. Конфигурирование мнемосхем**

- Знакомство с функционалом надстройки MS Visio I-TSVA.
- Создание мнемосхем.
- Публикация мнемосхем на портале I-DS/RO.

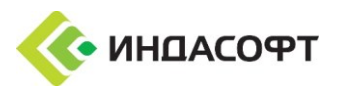

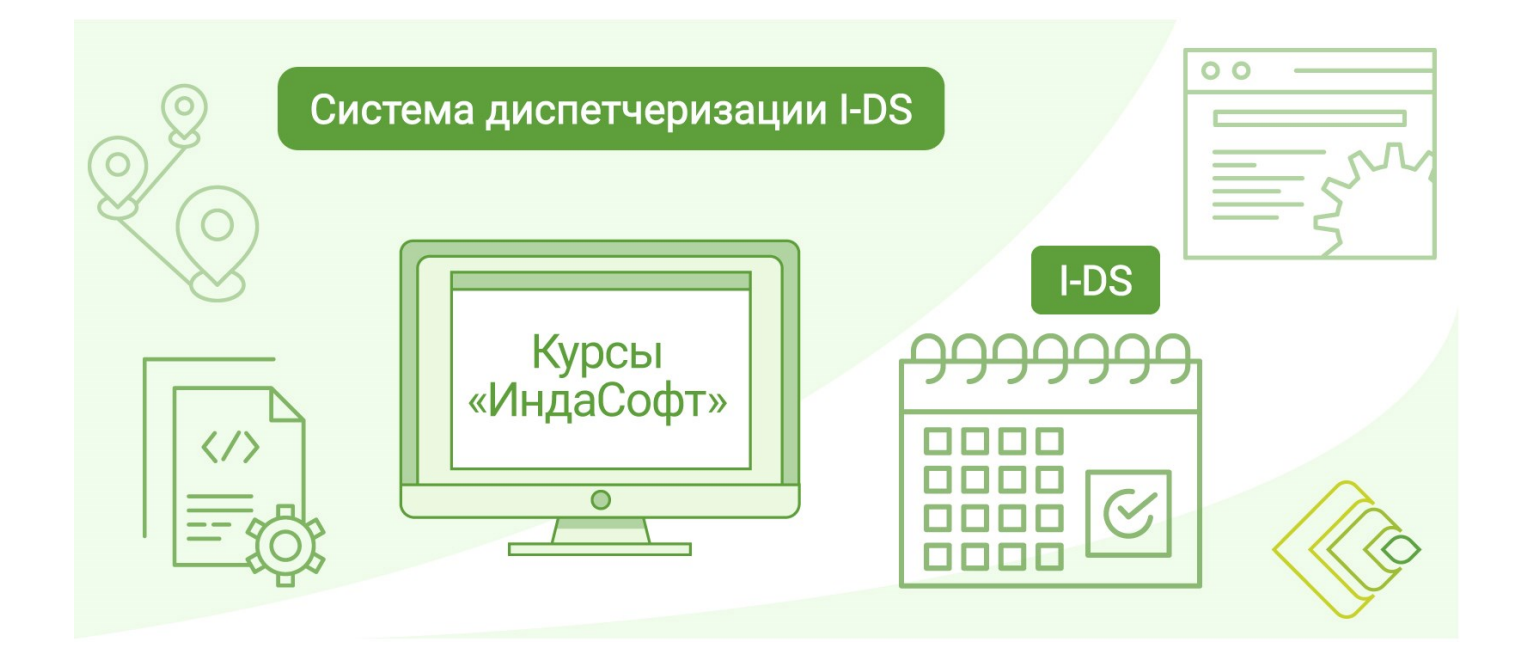

## **ДЕНЬ 4**

## **11. Функционал АТП (Анализ Технологических Параметров)**

- Знакомство с принципами конфигурирования меню АТП.
- Создание структуры меню АТП.
- Проверка работы АТП через веб-интерфейс портала I-DS/RO.

## **12. Публикация отчетов на сервере отчетов I-RS**

- Знакомство с функционалом надстройки MS Excel I-DS/DL.
- Создание отчетов при помощи I-RS.
- Публикация отчетов на портале I-DS/RO.

## **13. Знакомство с I-DS/CENG**

- Установка сервера расчетов I-DS/CENG.
- Знакомство с интерфейсом I-DS/CENG.

## **ДЕНЬ 5**

## **14. Знакомство с I-DS/PC-EML**

- Установка электронного журнала I-DS/PC-EML.
- Знакомство с интерфейсом I-DS/PS-EML.

## **15. Работа с событийными кадрами**

- Определение событийного кадра в платформе I-DS/P.
- Создание событийного кадра в I-DS/CENG.

## **16. Конфигурирование электронных журналов в I-DS/PC-EML**

- Создание журналов в I-DS/PC-EML.
- Работа с журналами в режиме просмотра.
- Знакомство с функционалом пользовательских кнопок.

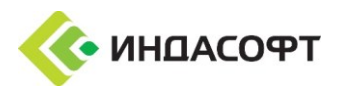